*Notice d'utilisation*

# JOHANNUS

*Opus 1*

#### **Informations sur la notice**

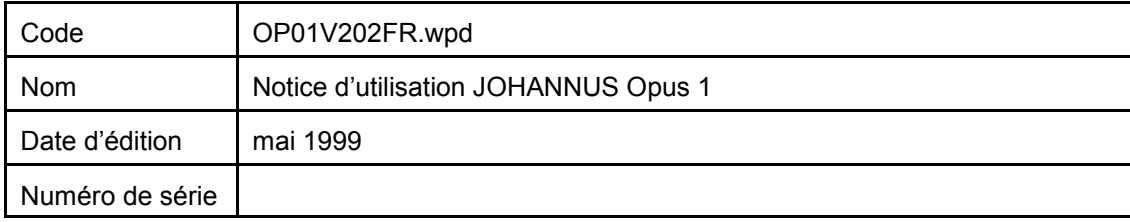

© Copyright 1998 JOHANNUS Orgelbouw b.v. Pays-Bas

Tous droits réservés. Toute reproduction sous forme de multiplication et/ou de publication par impression, photocopie, microfilm, bande sonore, mode électronique ou tout autre procédé que ce soit, ou toute copie dans un système informatisé pour avoir accès aux données est interdite sans lautorisation préalable de JOHANNUS Orgelbouw.

Les informations contenues dans ce document sont continuellement mises à jour. JOHANNUS Orgelbouw b.v. décline donc toute responsabilité pour toute imperfection ou erreur éventuelle dans le présent document.

Notice d'utilisation JOHANNUS *Opus 1*

## **Avant-propos**

Félicitations ! vous avez fait le bon choix en achetant cet orgue JOHANNUS. Vous êtes maintenant l'heureux propriétaire d'un instrument qui vous offre une énorme richesse de sons et recèle des possibilités inouïes.

Facteurs de cet instrument, nous avons le plaisir de vous le faire découvrir.

Cette notice d'utilisation contient une grande nombre d'informations utiles. Après une première exploration, nous verrons comment l'utiliser, puis, nous passerons en revue toutes les possibilités qu'il contient.

Dans les chapitres qui suivent, nous nous pencherons entre autres sur les accords automatiques, l'utilisation du combinateur, les applications de MIDI, etc.

Des possibilités d'extension sont aussi décrites. Dans les annexes, vous trouverez les fiches techniques et des exemples de registrations.

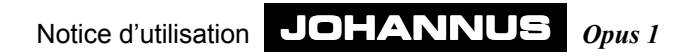

## Table des matières

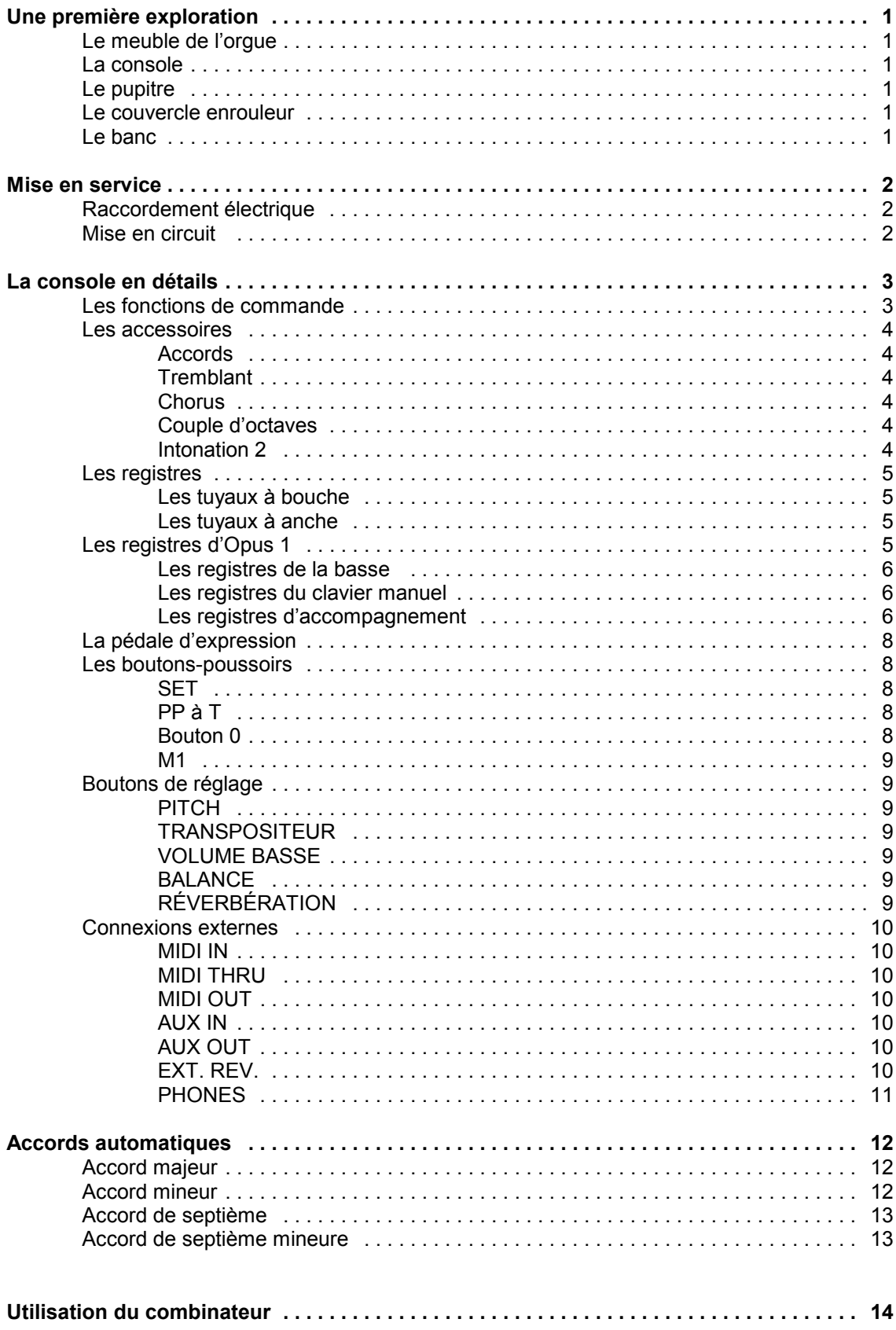

Notice d'utilisation JOHANNUS Opus 1

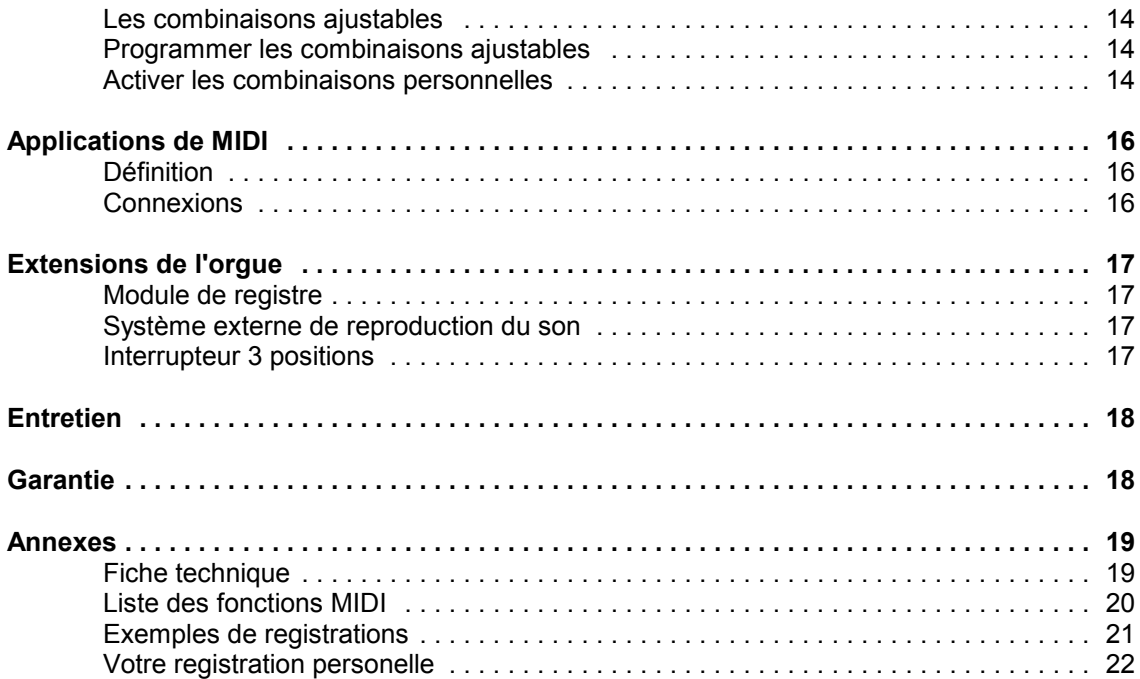

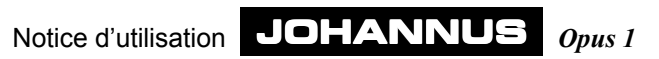

## **Une première exploration**

### **Le meuble de l'orgue**

Le meuble comprend une console, un pupitre, un pédalier et un banc. Le modèle standard est en chêne foncé ou clair, mais vous pouvez choisir une autre teinte ou une autre sorte de bois.

### **La console**

La console comprend un clavier, des registres et divers accessoires. Le clavier a un toucher d'orgue à tuyaux et les modèles standard ont des touches en matière synthétique. Pour plus de détails, veuillez consulter le chapitre La console en détails.

### **Le pupitre**

Le pupitre est fourni à part. Le pupitre se place dans le support qui se trouve au-dessus de l'orgue.

### **Le couvercle enrouleur**

L'orgue se ferme aisément en tirant vers soi le couvercle enrouleur en bois.

### **Le banc**

Chaque orgue est pourvu d'un banc avec casier à partitions.

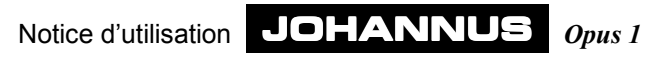

## **Mise en service**

### **Raccordement électrique**

Procédez comme suit :

- 1. Vérifiez si la tension du secteur mentionnée sur la plaque constructeur correspond à celle du secteur où vous allez brancher l'orgue. La plaque constructeur se trouve à gauche sous le clavier manuel.
- 2. Branchez l'orgue à une prise murale, avec terre, sinon vous courez le risque que certaines fonctions ne donnent pas leur maximum.

### **Mise en circuit**

Enclenchez l'orgue en appuyant sur l'interrupteur (à droite à côté du clavier manuel). La lampe témoin s'allume. Cela prend quelques secondes avant que toutes les fonctions de commande s'enclenchent, car différentes connexions électroniques ont besoin d'un peu de temps pour atteindre le point de réglage correct.

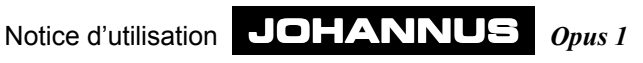

## **La console en détails**

### **Les fonctions de commande**

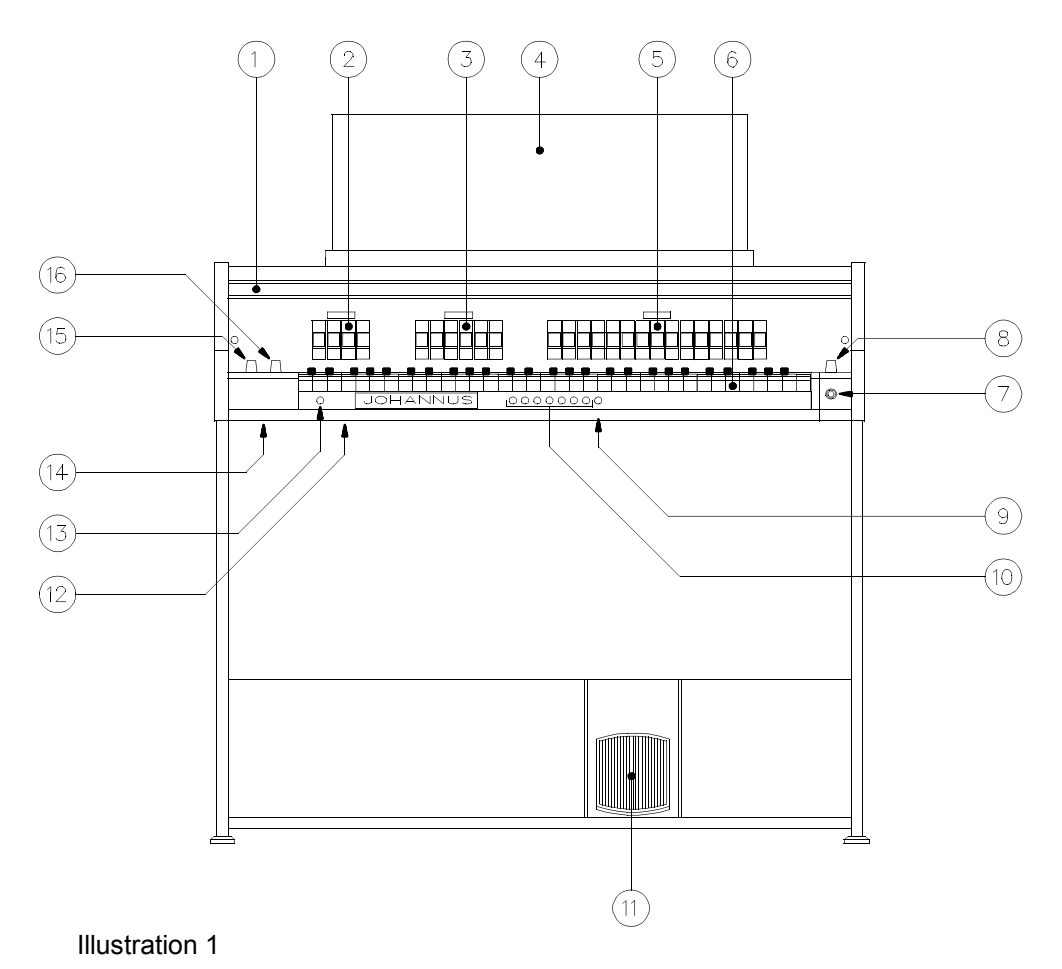

- 1. Couvercle enrouleur 2. Registres de basse
- 3. Registres d'accompagnement et accessoires accords
- 4. Pupitre
- 5. Registres clavier manuel et accessoires tremblant, chorus, couple d'octaves et intonation 2
- 6. Clavier
- 7. Bouton de réglage TRANSPOSITEUR
- 8. Interrupteur
- 9. Commande des combinaisons fixes/combinateur
- 10. Combinaisons fixes/combinateur
- 11. Pédale d'expression
- 12. Plaque constructeur
- 13. Bouton de programmation SET
- 14. Connexions externes
- 15. Boutons de réglage PITCH et VOLUME BASSE
- 16.Boutons de réglage VOLUME RÉVERBÉRATION et BALANCE

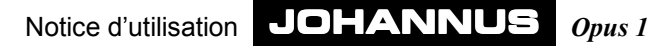

### **Les accessoires**

Les accessoires suivants sont fournis de façon standard :

- Accords
- Tremblant
- Chorus
- Couple d'octaves
- Intonation 2

### **Accords**

L'accessoire accords se trouve à droite des registres d'accompagnement. Quand cet accessoire est enclenché, vous pouvez (seulement avec les registres d'accompagnement) jouer ce qu'on appelle les accords automatiques dans les deux octaves inférieures (voir explication au chapitre Accords automatiques).

### **Tremblant**

L'accessoire tremblant se trouve à droite des registres du clavier manuel. Quand la musique est assez lente et douce, le tremblant sert à moduler le son de l'orgue

pour lui ôter sa rigidité.

Une fois enclenché, le tremblant a un effet sur les registres du clavier manuel et d'accompagnement. Les registres de la basse ne sont pas influencés par le tremblant.

### **Chorus**

L'accessoire chorus se trouve aussi à droite des registres du clavier manuel.

Pour éviter que l'orgue ne soit un instrument trop rigide, à la sonorité stérile, il a été conçu de manière à ce qu'il y ait de très légers écarts d'accord entre les différents registres. Ces légers écarts d'accord donnent à l'orgue un caractère plus vaste, plus vivant. Une fois ce registre enclenché, cet effet est renforcé.

### **Couple d'octaves**

Tout comme les deux accessoires précédents, le couple d'octaves se trouve à côté des registres du clavier manuel.

Quand vous enclenchez le couple d'octaves, toutes les touches que vous jouez dans la troisième ou quatrième octaves sonnent une octave plus haut. Les touches jouées sont pour ainsi dire redoublées. Cela a pour avantage que vous pouvez par exemple jouer une mélodie polyphonique seulement de la main droite, et de la main gauche, le ton du pédalier. Grâce au couple d'octaves, les accords joués de la main droite sonnent plus pleins.

#### **Intonation 2**

Tout à fait à droite des registres du clavier manuel se trouve l'accessoire Intonation 2. L'intonation influence le timbre de l'orgue. L'intonation est une partie très importante de la facture des orgues à tuyaux. A chaque orgue à tuyaux, chaque registre est réglé, un par un, en fonction de l'espace où se trouve l'instrument.

Votre orgue comprend deux intonations, une baroque et une romantique. Un orgue romantique a en général une sonorité plus ronde tandis que le timbre d'un orgue à l'intonation baroque est plus clair.

En enclenchant l'intonation 2, vous optez pour l'intonation baroque.

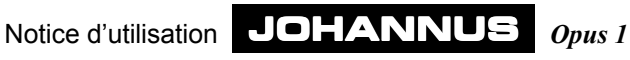

### **Les registres**

Les registres sont commandés par des interrupteurs à bascule. Ces interrupteurs se remettent dans la position médiane après chaque utilisation. Une lampe témoin est associée à chaque registre et s'allume dès que le registre est enclenché. Cette lampe s'allume aussi lors de l'utilisation des combinaisons fixes ou personnelles.

Dans un orgue à tuyaux, les registres enclenchent ou annulent le son de toute une rangée de tuyaux. Des registres variés permettent à l'organiste d'y apporter des nuances de tonalités et de dynamiques. Cela veut dire qu'il faut donc avoir quelque connaissance de l'orgue à tuyaux traditionnel pour pouvoir bien utiliser les registres, et une notion des timbres des différents registres. C'est pourquoi nous rappelons ci-dessous les sortes de registres.

Vous trouverez dans les annexes, un exemple de registration.

Les tuyaux se divisent en deux groupes principaux :

- les tuyaux à bouche
- les tuyaux à anche

### **Les tuyaux à bouche**

Dans les tuyaux à bouche, le principe de la formation du son est le même que pour la flûte à bec. Il existe deux sortes de tuyaux à bouche : ouvert ou (à moitié) bouché. Un exemple de tuyau à moitié bouché est la Flûte à cheminée. Un conduit (ouvert) (la cheminée) est soudé au couvercle. Un exemple de tuyau ouvert est la Montre. Les tuyaux du registre se trouvent en général sur le devant d'un orgue à tuyaux. Parmi les tuyaux à bouche, on distingue les familles suivantes :

#### *Les prestants*

Font partie de la famille des prestants la Montre, le Prestant et la Fourniture. Dans ce dernier registre, un jeu actionne plusieurs tuyaux (de hauteurs de tons différentes). On les appelle les jeux de mutation composés.

#### *Les gambes*

Font partie de la famille des tuyaux à bouche ouverts, aux mensurations étroites, les registres de gambes tels que la Viole de Gambe et la Voix céleste.

#### *Les flûtes*

Font partie de la famille des flûtes, ouvertes ou bouchées, en métal ou en bois, la Flûte à cheminée. le Bourdon, la Soubasse et le Nasard.

#### **Les tuyaux à anche**

Dans un tuyau à anche, le vent est poussé dans l'anche par l'orifice du pied, faisant vibrer la languette. Cette vibration est renforcée et colorée par la colonne d'air dans le pavillon. La Trompette fait partie des tuyaux à anche à long pavillon en forme d'entonnoir, le Basson fait partie du groupe à pavillon cylindrique.

### **Les registres d' Opus 1**

Dans les annexes, vous trouverez la liste des registres dans un exemple de registrations. Aux différents noms de registres, est indiquée la hauteur en pieds. Le plus grand tuyau (C majeur) du registre ouvert est long de 8 pieds (environ 240 cm). Un registre où il est indiqué 16 pieds sonne une octave plus bas.

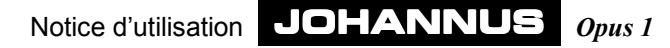

#### **Les registres de la basse**

Les registres de la basse ne se jouent que dans les deux octaves inférieures du clavier (voir illustration 2). C'est ce qu'on appelle des registres monophones car un seul ton est reproduit à la fois par registre. C'est toujours le ton le plus bas de l'accord que vous jouez.

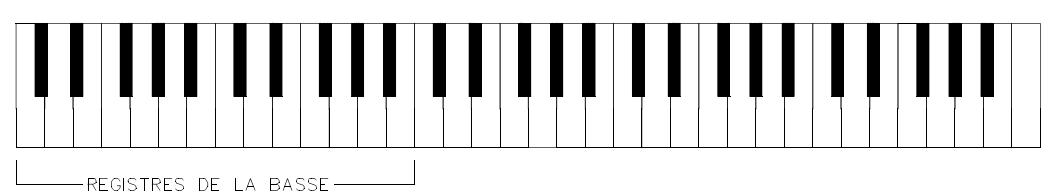

Illustration 2

Les quatre registres de la basse pourraient être considérés comme les registres du pédalier de l'orgue si celui-ci avait un pédalier complet. Comme ces registres reproduisent seulement un ton à la fois pendant le jeu et ne se jouent que sur les deux octaves inférieures, vous pouvez les utiliser comme telles.

#### **Les registres du clavier manuel**

Considérez les registres du clavier manuel comme des registres normaux. Ils se jouent sur les 5 octaves complètes du clavier (voir illustration 3)

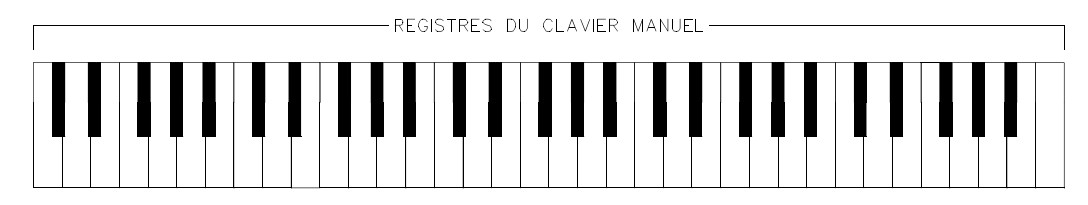

Illustration 3

#### **Les registres d'accompagnement**

Si vous enclenchez les registres d'accompagnement, le clavier se divise automatiquement en deux parties distinctes : les registres d'accompagnement ne se jouent que dans les deux octaves inférieures du clavier, tandis que les registres du clavier manuel se jouent sur les trois octaves supérieures du clavier (voir illustration 4).

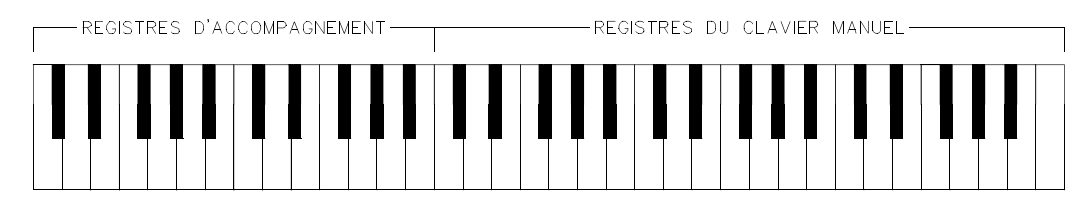

#### Illustration 4

Puisque le clavier est divisé en deux, cela vous donne la possibilité de jouer sur l'orgue comme sur un instrument à deux claviers. Vous pouvez jouer de la main gauche la mélodie d'accompagnement, à l'aide d'un ou plusieurs registres d'accompagnement, tandis que de la main droite, vous pouvez jouer en faisant "ressortir" la mélodie à l'aide d'un ou plusieurs registres du clavier manuel.

Notice d'utilisation JOHANNUS *Opus 1*

Or, dans un orgue à deux claviers, la mélodie d'accompagnement se joue généralement dans les deuxième et troisième octaves du clavier. En divisant le clavier en deux octaves (inférieures) pour l'accompagnement et en trois octaves (supérieures) pour les voix du clavier manuel, ce ne serait pas possible.Mais l'orgue a été conçu de manière à ce que les registres d'accompagnement sonnent une octave plus haut de sorte que vous pouvez jouer dans les deux octaves inférieures comme si vous jouiez dans les deuxième et troisième octaves dun orgue à deux claviers (voir illustration 5).

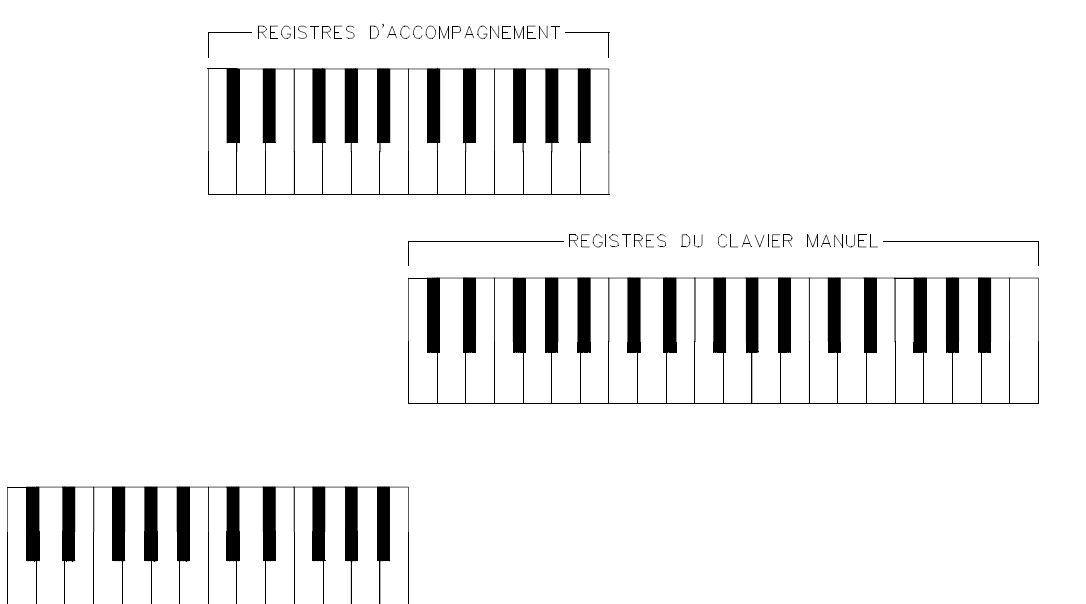

Illustration 5

-REGISTRES DE LA BASSE-

Si vous enclenchez un registre de la basse, vous pouvez jouer sur l'orgue comme sur un instrument à deux claviers avec pédalier (voir illustration 5 également).

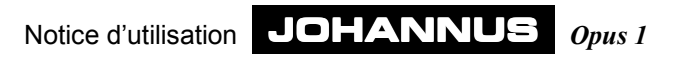

### **La pédale d'expression**

Le volume de l'orgue peut être réglé à l'aide de la pédale d'expression. Le réglage de ce volume est indépendant de la position des boutons de réglage VOLUME BASSE et BALANCE.

### **Les boutons-poussoirs**

### **SET**

Ce bouton sert à programmer les combinaisons ajustables (voir Utilisation du combinateur)

### **PP à T**

Les boutons PP-P-MF-F-FF-T ont une double fonction. Quand le bouton M1 n'est pas enfoncé, les boutons en question ont la même fonction que les boutons présets pour les registres de la basse et du clavier manuel.

Si vous enfoncez M1, ces boutons ont la même fonction que les boutons de registrations personnelles pour les registres de la basse et du clavier manuel. Voir Utilisation du combinateur.

Les présets (combinaisons fixes) sont des groupes de registres, établis selon des normes musicales fixes, allant de PP (pianissimo = très doucement) à  $T$  (tutti = très fort).

Le bouton T a une double fonction. Quand vous jouez une registration personnelle ou fixe (de PP à T), et que vous enfoncez le bouton T, vous obtenez toute la dimension, ce qui est l'effet normal de ce bouton. En appuyant encore une fois sur ce bouton, vous revenez à la registration précédente.

Ces présets, établis lors de la facture de l'orgue, ne peuvent plus être modifiés par l'utilisateur.

Quand vous enfoncez un des boutons présets, les registres enclenchés s'allument. Il est possible d'enclencher ou d'annuler manuellement des registres au sein dune combinaison fixe.

### **Bouton 0**

Le bouton 0 (annulateur) se trouve à droite du bouton T des combinaisons fixes.

Ce bouton a aussi une double fonction. Il permet d'annuler une combinaison fixe ou une sélection manuelle de registre choisies par mégarde. En appuyant brièvement sur ce bouton, vous annulez la dernière modification.

#### *Exemple*

Vous jouez la registration MONTRE 8'. Quelque temps après, vous enclenchez FLUTE 8' et FLUTE 4'. Il s'écoule évidemment un peu de temps (même s'il est très court) entre l'enclenchement de FLUTE 8' et de FLUTE 4'. En appuyant brièvement sur le bouton 0, seul FLUTE 4' sera annulé (dernière modification), et non FLUTE 8' et FLUTE 4' (ce qui, du point de vue de l'organiste, pourrait en fait être la dernière registration). L'orgue, lui, considère que la registration MONTRE 8', FLUTE 8' est la sélection précédente alors que l'organiste considère plutôt la registration MONTRE 8' comme étant la sélection précédente.

Si vous tenez le bouton 0 plus longtemps enfoncé, tous les registres enclenchés - à quelques exception près - sont coupés en une fois. Les exceptions sont : les registres Accords, Chorus, Couple d'octaves et Intonation 2.

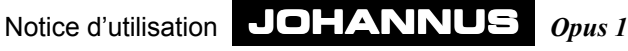

#### **M1**

Le bouton M1 se trouve tout à fait à droite des présets. En enfonçant ce bouton, vous pouvez utilisez les boutons PP à T comme boutons d'enregistrations personnelles. Voir Utilisation du combinateur.

### **Boutons de réglage**

### **PITCH**

Ce bouton vous permet de hausser ou de diminuer progressivement le tempérament d'un quart de ton. La position médiane y est indiquée à laide d'un clic et permet de tempérer l'orgue à A = 440 Hz (quand le TRANSPOSITEUR est en position 0).

#### **TRANSPOSITEUR**

Ce bouton vous permet de transposer votre orgue. C'est-à-dire que vous pouvez mettre l'orgue dans 1, 2, 3 demi-tons fixes plus hauts ou plus bas. Si le transpositeur se trouve en position 0, l'orgue est normalement tempéré à A = 440 Hz, à condition que le PITCH se trouve en position médiane.

En combinaison avec le PITCH, le TRANSPOSITEUR permet de transposer progressivement la tonalité de l'orgue trois demi-tons plus haut ou plus bas.

#### **VOLUME BASSE**

Le bouton de réglage VOLUME BASSE vous permet de régler le volume des registres de la basse.

Si le bouton est sur la position médiane, le volume des registres de la basse est normal par rapport aux registres d'accompagnement et du clavier manuel.

Si vous tournez le bouton vers la gauche ou vers la droite, le volume des registres de la basse augmente ou diminue par rapport aux registres du clavier manuel ou d'accompagnement.

Ce réglage de volume est indépendant de la position de la pédale d'expression et du bouton de réglage de la BALANCE.

#### **BALANCE**

Le bouton de réglage BALANCE vous permet de régler le rapport entre le volume des registres du clavier manuel et le volume des registres d'accompagnement.

Si le bouton se trouve en position médiane, la balance entre les registres du clavier manuel et de l'accompagnement est normale.

En tournant le bouton vers la gauche, le volume des registres d'accompagnement diminue tandis que le volume des registres du clavier manuel reste le même. En tournant le bouton vers la droite, le volume des registres du clavier manuel diminue tandis que le volume des registres d'accompagnement reste le même.

Le réglage de la balance est indépendante de la position de la pédale d'expression et du bouton de réglage VOLUME BASSE.

### **RÉVERBÉRATION**

L'effet de réverbération numérique intégré donne au timbre de l'orgue une dimension spatiale (acoustique). Ce bouton vous permet de régler progressivement le volume de la réverbération en continu. Pour éliminer complètement cet effet, tournez le bouton à fond vers la gauche.

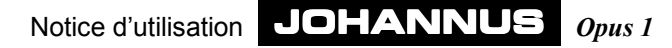

### **Connexions externes**

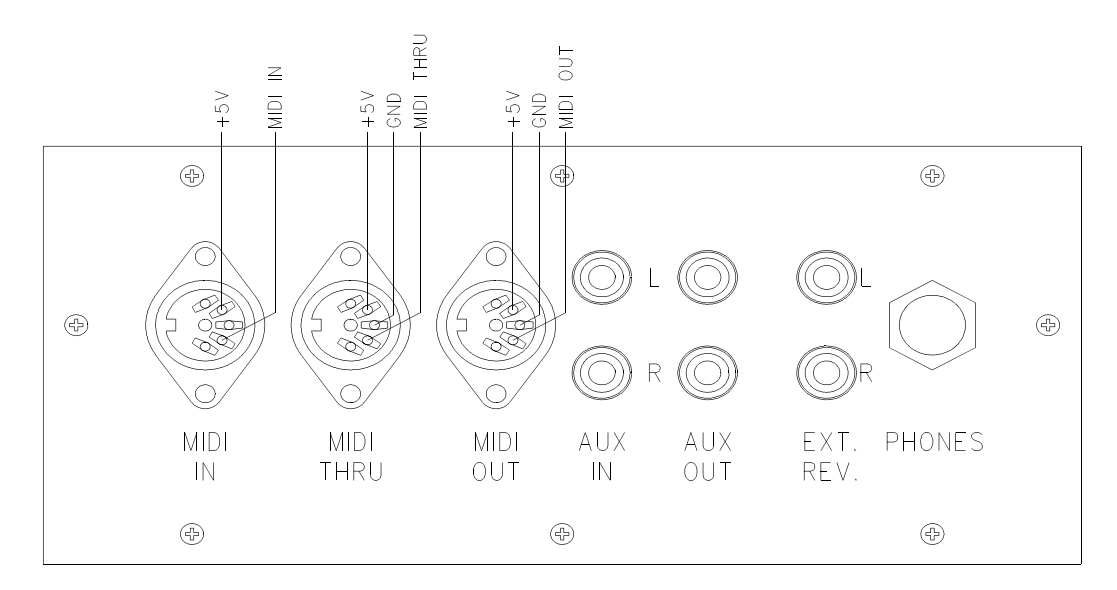

Illustration 6

A gauche, sous la console, se trouvent les connexions externes suivantes :

### **MIDI IN**

Pour recevoir les codes MIDI d'autres instruments.

#### **MIDI THRU**

Pour transmettre les codes MIDI entrants, provenant d'autres instruments.

#### **MIDI OUT**

Pour envoyer des codes MIDI vers d'autres instruments.

### **AUX IN**

Cette entrée sert à reproduire le son d'un appareil externe via les amplificateurs de l'orgue. Ainsi par exemple, un expandeur qui, transmis par le MIDI OUT de l'orgue, s'entend par les hauts-parleurs de l'orgue.

Le volume de l'appareil qui est raccordé à l'orgue via le canal AUX IN ne peut être réglé ni par les pédales d'expression ni par le bouton de réglage VOLUME (sauf si l'appareil externe passe par le MIDI OUT de l'orgue).

### **AUX OUT**

Cette sortie sert à raccorder un amplificateur externe (stéréo).

### **EXT. REV.**

EXTERN REVERB est une connexion qui sert spécialement à brancher une réverbération externe JOHANNUS. Composé de quatre amplificateurs placés à quatre endroits différents dans le local où se trouve l'orgue, ce système imite l'acoustique d'une salle de concert ou d'une cathédrale. Il est déconseillé d'utiliser cette sortie à d'autres fins.

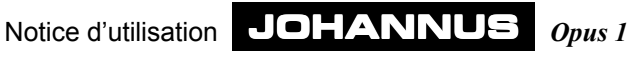

### **PHONES**

Cette prise pour casque (stéréo) convient pour des casques dune impédance allant jusqu'à 2000 Ω. Si le casque a une basse impédance (8 Ω), le volume sera peut-être trop fort et peut être réglé à laide du bouton de réglage VOLUME.

Lorsqu'on utilise le casque, les hauts-parleurs de l'orgue sont automatiquement coupés. Les différents canaux des hauts-parleurs sont alors régulièrement répartis entre les canaux du casque.

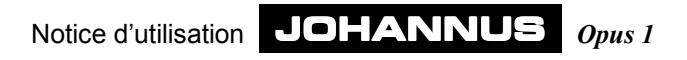

## **Accords automatiques**

Du point de vue musical, quatre accords importants constituent un ton fondamental.

- Accord majeur
- Accord mineur
- ! Accord de septième
- ! Accord de septième mineure

Quand vous enclenchez les accessoires accords, vous pouvez jouer (seulement dans les registres d'accompagnement) ce qu'on appelle des accords automatiques dans les deux octaves inférieures.

Les accessoires accords se trouvent à droite des registres d'accompagnement.

Pour expliquer quelle(s) touche(s) vous devez enfoncer pour obtenir automatiquement un accord souhaité dans un ton fondamental donné, nous allons prendre l'exemple des quatre accords qui se rapportent au ton fondamental ut.

### **Accord majeur**

Pour jouer un accord en ut majeur (indiqué par C sur les partitions), il vous suffit d'enfoncer le ton fondamental do dans une des deux octaves inférieures (voir illustration 7). Cela donnera do, mi et sol.

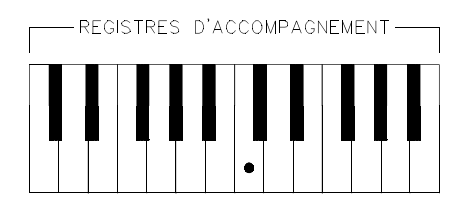

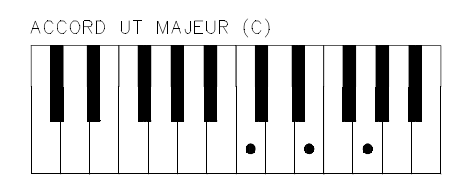

Illustration 7

### **Accord mineur**

Pour jouer un accord en ut mineur (indiqué par Cm sur les partitions), il vous suffit d'enfoncer deux touches dans les deux octaves inférieures : le ton fondamental (dans ce cas, c'est do aussi) et une touche noire au hasard à gauche du do (voir illustration 8). En enfonçant les touches citées, cela donne do, mi et sol.

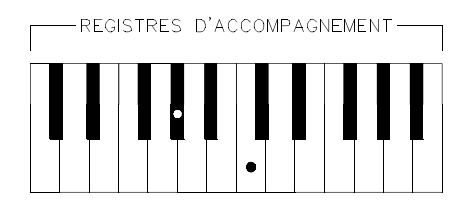

ACCORD EN UT MINEUR (Cm)

Illustration 8

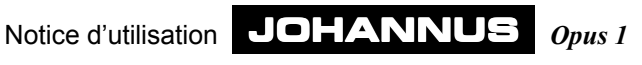

### **Accord de septième**

Pour jouer un accord de septième en ut (indiqué par C7 sur les partitions), vous devez enfoncer deux touches dans les deux octaves inférieures, c'est-à-dire le ton fondamental (dans ce cas, c'est do aussi) et une touche au hasard à gauche du ton fondamental do (voir illustration 9). Ces touches enfoncées donnent les tons si, do, mi et sol.

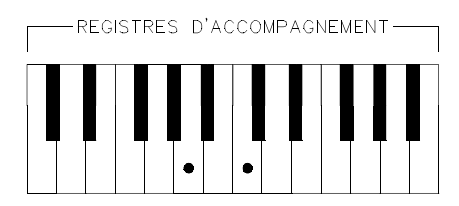

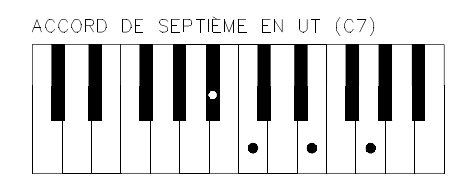

Illustration 9

### **Accord de septième mineure**

Pour jouer un accord de septième mineure en ut (indiqué par Cm7 sur les partitions), vous devez enfoncer trois touches dans les deux octaves inférieures, ce sont le ton fondamental do, une touche blanche au hasard à gauche du ton fondamental et une touche noire au hasard à gauche du ton fondamental (voir illustration 10). Cela donne les tons si, do, mi et sol.

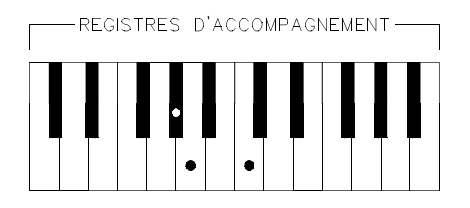

ACCORD DE SEPTIÈME MINEURE EN UT (Cm7)

Illustration 10

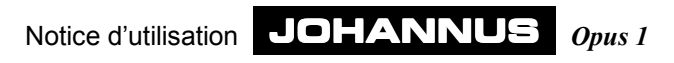

## **Utilisation du combinateur**

### **Les combinaisons ajustables**

Les combinaisons fixes (présets) sont une forme particulière de combinaisons faites à l'aide du combinateur. Elles sont fixées par le facteur d'orgues. Mais le combinateur vous permet aussi de composer vos propres registrations, de les enregistrer dans sa mémoire et de les activer ensuite. C'est surtout utile quand on joue un morceau en plusieurs registrations différentes. Cela rend superflu le recours à des registrants.

La mémoire du combinateur est protégée de façon à ce qu'aucune nouvelle registration enregistrée ne se perde lorsqu'on éteint l'orgue ou quand on retire la prise.

Le combinateur se compose des éléments suivants :

- Le bouton de programmation SET
- Le bouton poussoir M1
- Les boutons poussoirs PP à 0

Le combinateur vous permet de programmer 7 registrations personnelles. Ces registrations peuvent être activées à n'importe quel moment souhaité. Vous pouvez enregistrer vos propres registrations dans un endroit de la mémoire. Les accessoires Accords, Chorus, Couple d'octaves et Intonation 2 ne peuvent être enregistrés dans le combinateur.

### **Programmer les combinaisons ajustables**

Pour programmer vos propres combinaisons, procédez comme suit :

- 1. Vérifiez d'abord si le bouton M1 est enfoncé. Si ce bouton est enfoncé, les boutons PP à 0 fonctionnent comme des boutons de commande pour les combinaisons personnelles.
- 2. Sélectionnez la registration que vous désirez mettre en mémoire.
- 3. Appuyez sur SET (tenez-le enfoncé), puis sélectionnez l'endroit de la mémoire (par exemple en appuyant sur MF)
- 4. Lâchez d'abord le bouton de l'endroit de mémoire (dans cet exemple MF) puis le bouton SET.
- 5. Inscrivez la combinaison que vous venez de programmer (par exemple MF-S) sur la partition où vous voulez utiliser cette registration.

La registration choisie par vous se trouve maintenant dans le groupe de mémoire 6 à l'endroit 3.

### **Activer les combinaisons personnelles**

Pour activer les combinaisons personnelles, procédez comme suit :

- 1. Vérifiez d'abord si le bouton M1 est enfoncé
- 2. Sélectionnez la combinaison personnelle que vous voulez activer (par exemple F)

Vous pouvez ajouter ou enlever manuellement des registres dans la registration active.

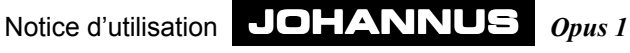

#### **Astuce**

Quand le bouton M1 est enfoncé, le bouton 0 ne sert pas à annuler en une fois tous les registres, comme dans les registrations fixes. Le bouton 0 peut dans ce cas (bouton M1 enfoncé) servir aussi d'endroit de mémoire pour une registration personnelle.

Si vous voulez que, dans les registrations personnelles aussi, tous les registres soient annulés quand vous enfoncez le bouton 0, il faut que cet endroit de registration personnelle soit toujours vide. Pour être sûr qu'il en soit ainsi, annulez tous les registres et stockez cette registration sous le bouton 0.

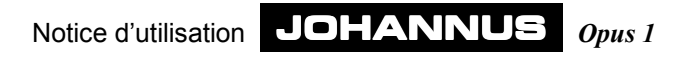

## **Applications de MIDI**

### **Définition**

MIDI est l'abréviation de Musical Instruments Digital Interface. L'interface MIDI est une norme qui vous permet de connecter plusieurs instruments de musique entre eux ou à un ordinateur. Vous pouvez par exemple utiliser un synthétiseur ou un expandeur pendant que vous jouez sur votre orgue. La musique et le son sont traduits et communiqués entre les appareils par l'intermédiaire de la fonction MIDI. Les informations sur le jeu enfoncé par exemple sont transmises par les codes MIDI commandés par l'orgue JOHANNUS.

Une MIDI comprend les éléments suivants :

- un port MIDI (MIDI IN, MIDI THRU, MIDI OUT).
- ! un appareil (par ex. synthétiseur) que vous voulez connecter via MIDI
- des câbles de connexion

### **Connexions**

Vous désirez par exemple connecter un expandeur à votre orgue.

Procédez comme suit :

- 1. Connectez l'expandeur à l'aide des câbles MIDI (câbles DIN).
- 2. Enclenchez l'expandeur de manière à qu'il ne reçoive des signaux que via le canal 1. MIDI a en fait 16 canaux par lesquels se transmet l'information. A l'Opus 1, quand les jeux sont enfoncés, cette information est envoyée de façon standard via le canal 1.

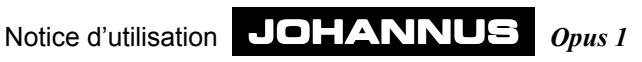

## **Extensions de l'orgue**

Votre instrument peut se voir adjoindre un certain nombre d'extensions, au choix. Ces extensions sont décrites ci-dessous.

### **Module de registre**

On peut ajouter à l'orgue un certain nombre de registres spéciaux. Les registres viennent donc élargir les possibilités de l'instrument.

### **Système externe de reproduction du son**

L'orgue peut aussi être équipé d'un système externe de production du son sous forme, par exemple, de divers hauts-parleurs dissimulés derrière le buffet. A l'arrière de l'orgue, il y a deux prises à cet effet (prises octales). Un câble spécial connecté à ces prises permet de raccorder le système de reproduction du son à votre orgue où se trouve un interrupteur à trois positions.

Les huit broches des prises octales ont les connexions suivantes:

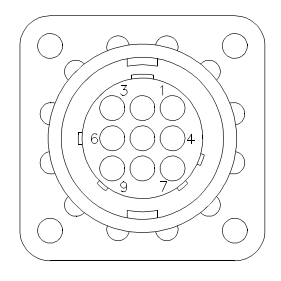

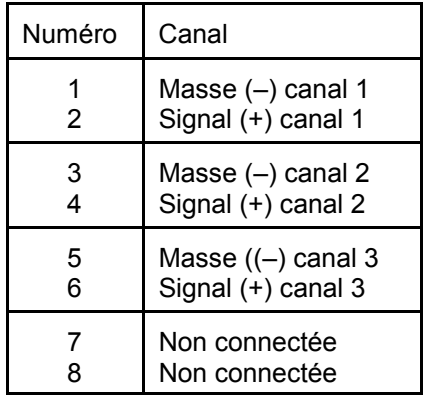

### **Interrupteur 3 positions**

Cet interrupteur vous permet de sélectionner les hauts-parleurs de l'orgue ou ceux du buffet. L'interrupteur a trois positions :

#### *Position A*

Le son est reproduit par les hauts-parleurs de l'orgue et non par ceux du buffet.

#### *Position AB*

Le son est retransmis par les hauts-parleurs de l'orgue et ceux du buffet. Le son transmis par les hauts-parleurs de l'orgue sont plus faibles que dans la position A.

#### *Position B*

Le son est seulement reproduit par les hauts-parleurs du buffet.

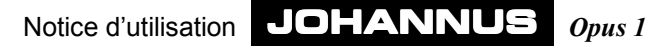

## **Entretien**

Le meuble est fabriqué en partie en bois plaqué et en partie en bois massif.

Vous pouvez épousseter le meuble avec un simple chiffon sec. Vous pouvez aussi utiliser un chiffon ou une peau de chamois légèrement humide et essuyer ensuite avec un chiffon sec non pelucheux.

Nous vous déconseillons d'utiliser de lhuile pour nettoyer les meubles ou le teck car cela pourrait abîmer la laque. Si le meuble est exposé au soleil, la teinte peut s'éclaircir, surtout les meubles en chêne clair.

Les touches peuvent être traitées comme le meuble. Les petites rayures qui apparaissent sur les touches à force de jouer, peuvent être enlevées avec de l'autopolish. N'enlevez JAMAIS les taches avec des agents liquides agressifs tels que diluant, acétone, etc. Ces produits endommageraient irrémédiablement l'instrument.

## **Garantie**

A l'achat de votre orgue JOHANNUS, vous avez reçu un bon de garantie. Lisez-en attentivement les conditions et renvoyez la partie inférieure du bon de garantie le plus vite possible à JOHANNUS Orgelbouw b.v. à Ede, Pays-Bas. Nous attirons votre attention sur le fait que la garantie ne joue pas si vous avez apporté des changements à lorsque et sil a été manipulé par des personnes non compétentes.

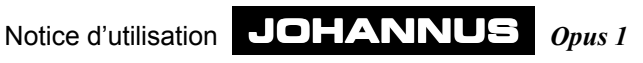

## **Annexes**

## **Fiche technique**

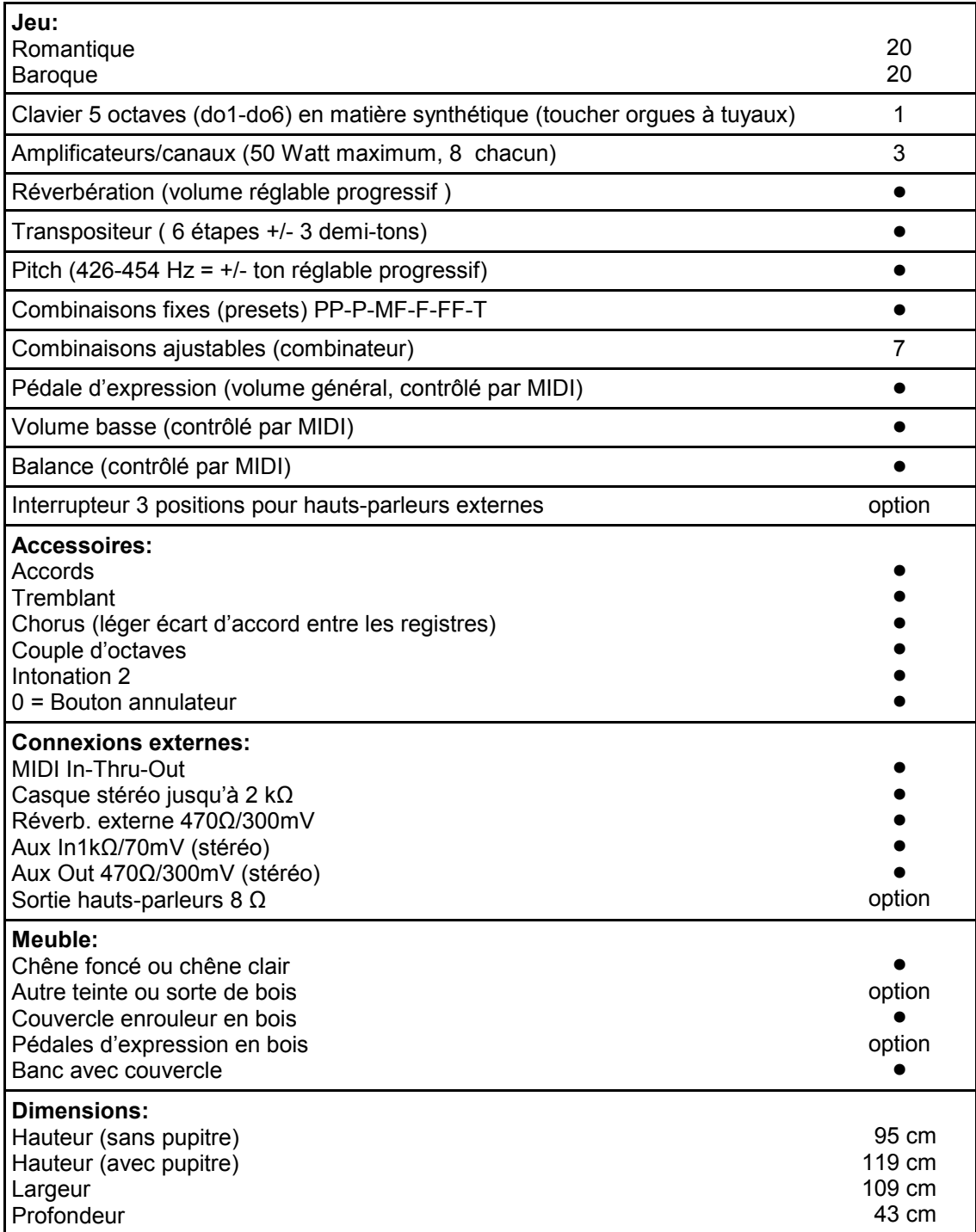

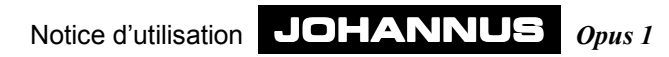

### **Liste des fonctions MIDI**

JOHANNUS Organ Date: Feb. 1999<br>OPUS 1 CHANNUS Organ **MIDI Implementation Chart** Dersion 2.00

### **MIDI Implementation Chart**

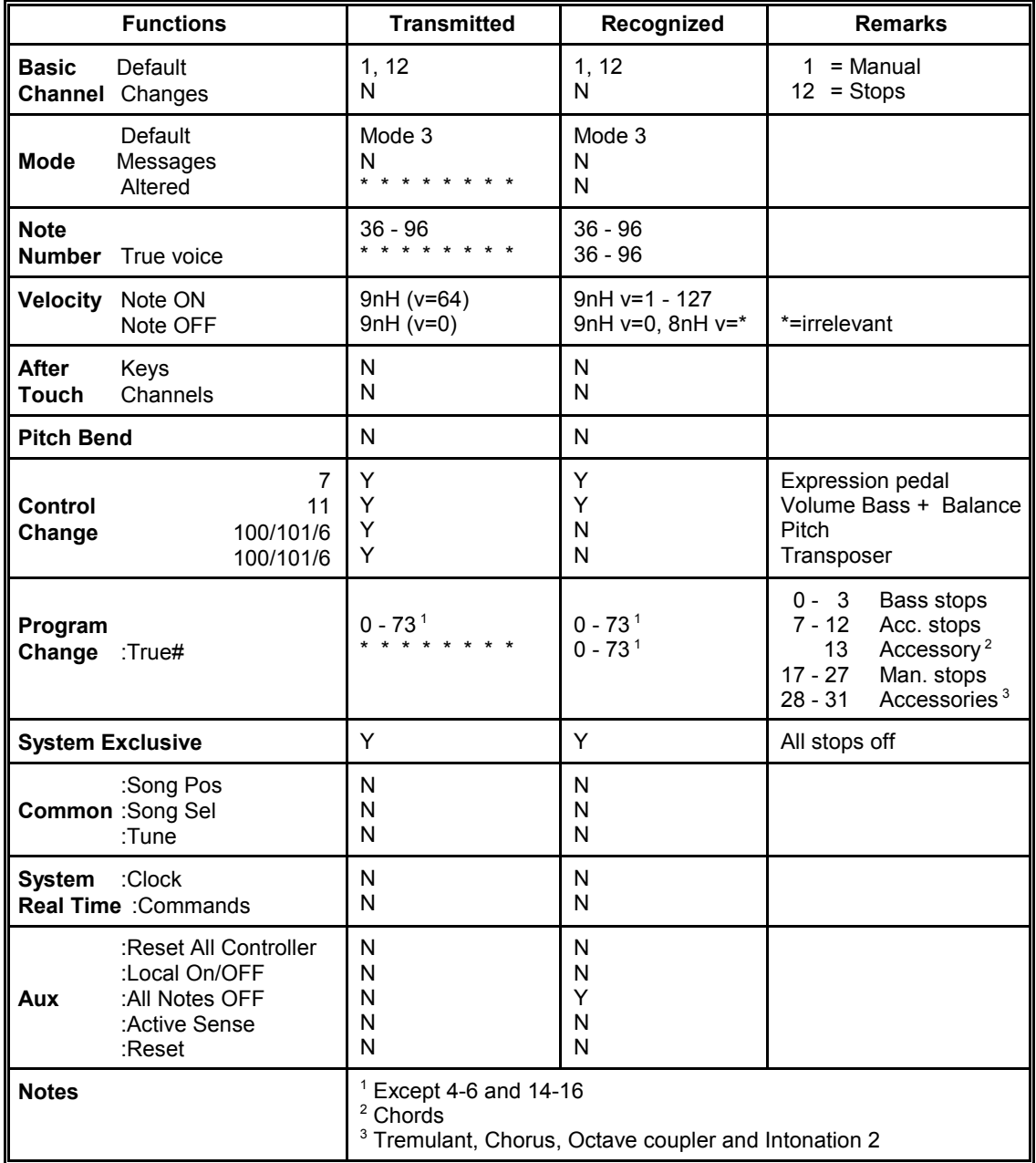

**Mode 1**: OMNY ON, POLY**Mode 2**: OMNY ON, MONO Y = YES<br> **Mode 3**: OMNY OFF, POLY **Mode 4**: OMNY OFF, MONO N = NO **Mode 3: OMNY OFF, POLY Mode 4: OMNY OFF, MONO** 

## **Exemples de registrations**

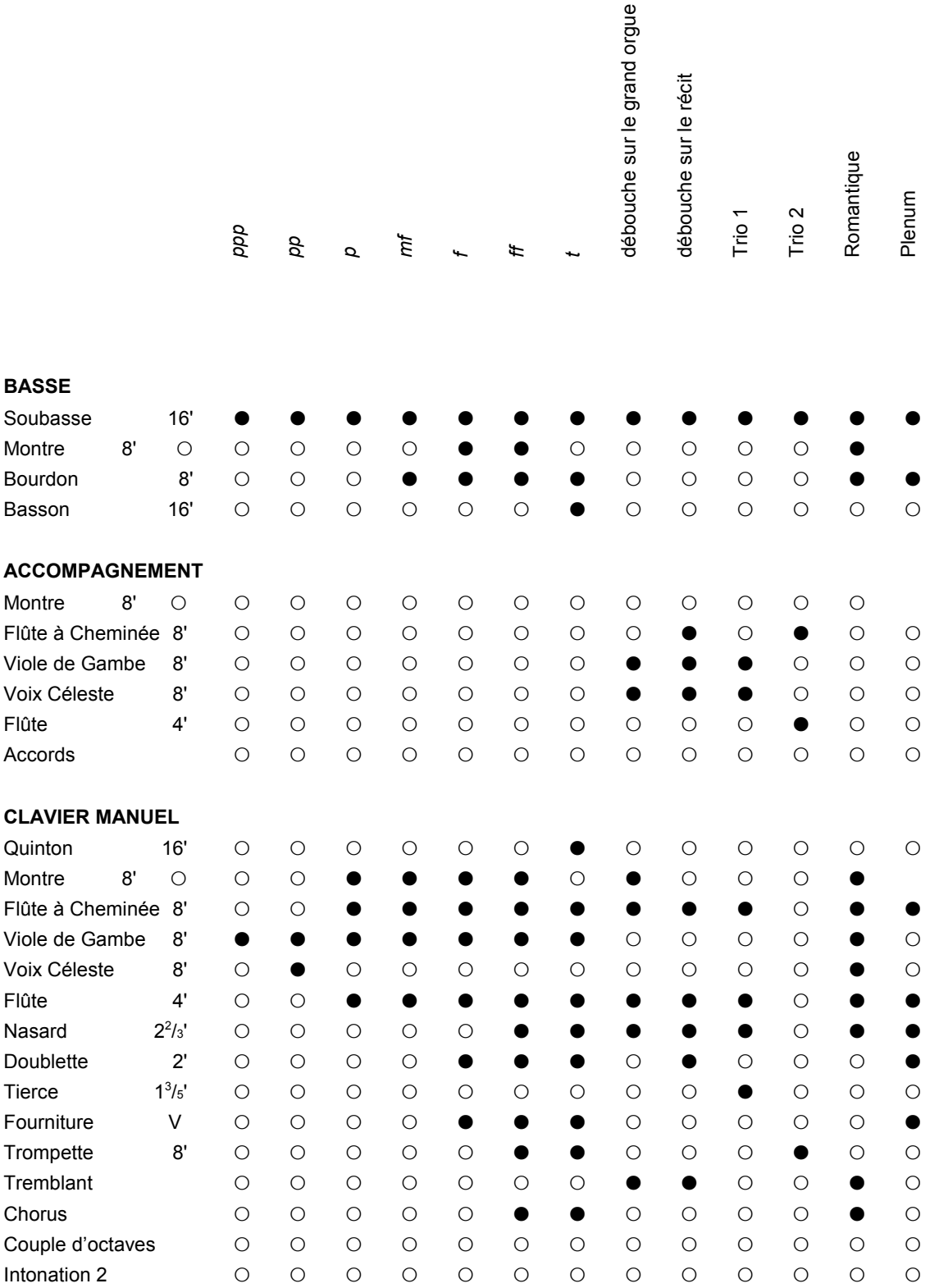

Notice d'utilisation JOHANNUS *Opus 1*

## **Votre registration personelle**

#### **BASSE**

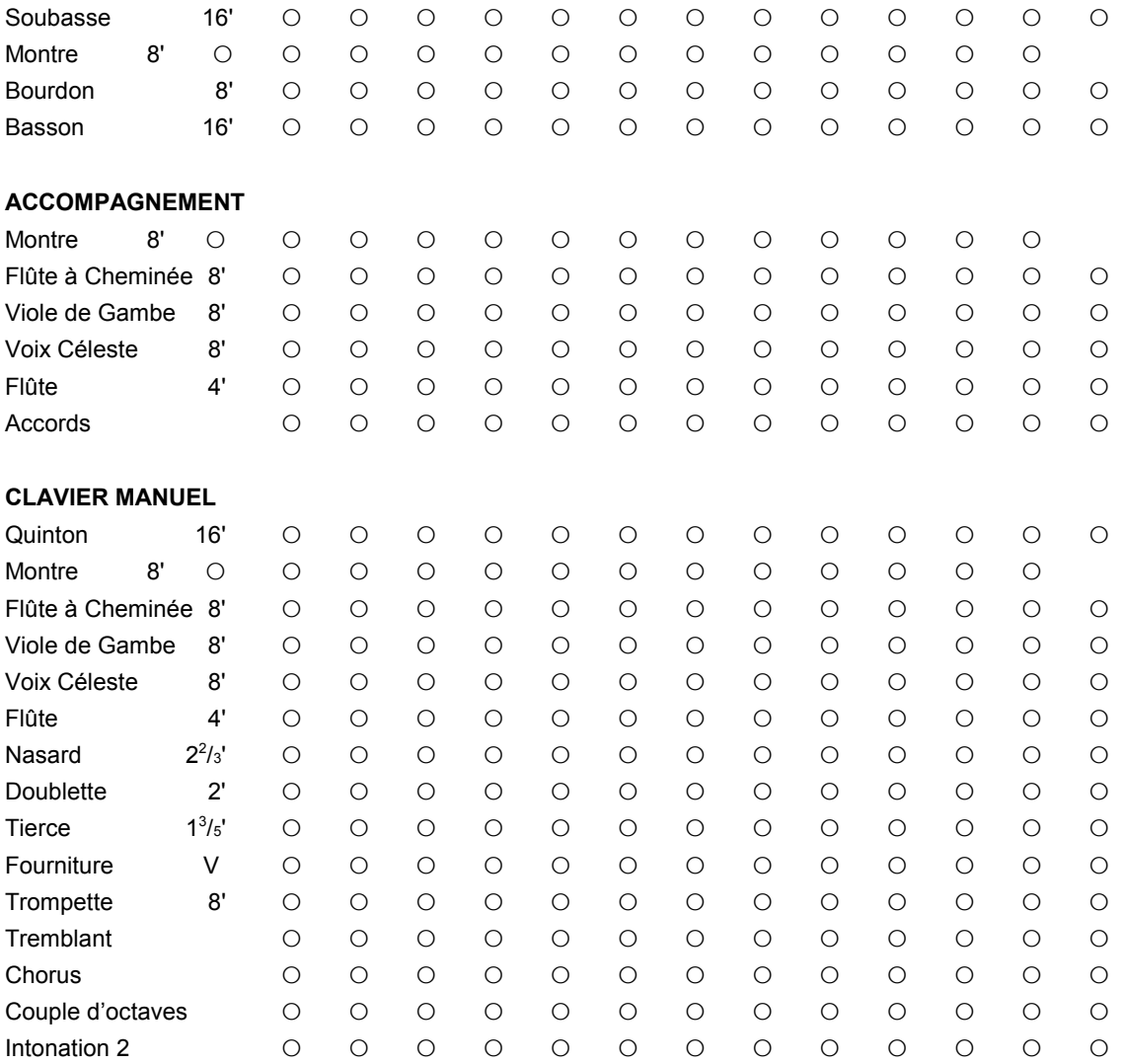

Notice d'utilisation JOHANNUS *Opus 1*